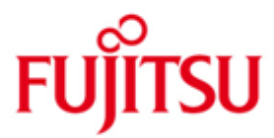

FUJITSU Software openFT (BS2000) V12.1

Version 12.1B00 May 2018

Release Notice

All rights reserved, including intellectual property rights.

Technical data subject to modifications and delivery subject to availability. Any liability that the data and illustrations are complete, actual or correct is excluded. Designations may be trademarks and/or copyrights of the respective manufacturer, the use of which by third parties for their own purposes may infringe the rights of such owner.

© 2018 Fujitsu Technology Solutions GmbH

Fujitsu and the Fujitsu logo are trademarks or registered trademarks of Fujitsu Limited in Japan and other countries. BS2000 is a trademark of Fujitsu Technology Solutions GmbH in Germany and other countries.

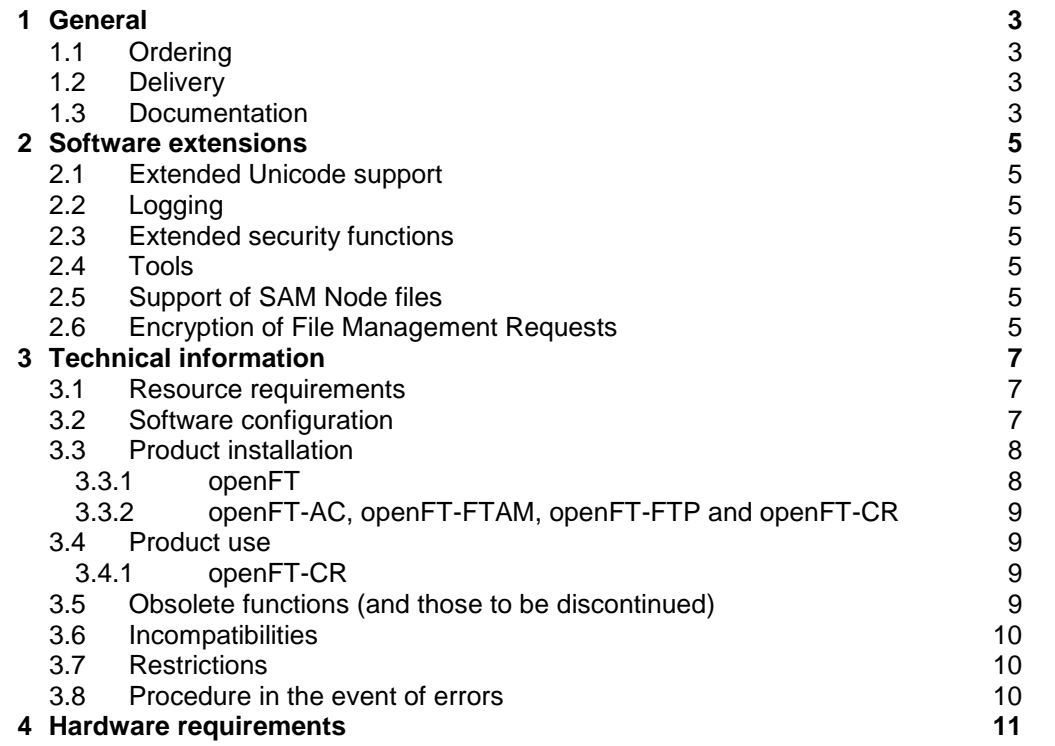

# <span id="page-2-0"></span>**1 General**

This Release Notice is a summary of the major extensions, dependencies and operating information with respect to openFT V12.1B00 as well as the additional \*1 \*1

components openFT-AC V12.1B00, openFT-FTAM V12.1B00, openFT-FTP V12.1B00 and openFT-CR V12.1B00 under the BS2000 operating system that are \*1 \*1

- not included in the Product Facts and in the manuals.
- The release level is that of: May 2018. \*1
- Changes to release level July 2017 are marked with \*1. \*1

openFT is the "Managed File Transfer" from Fujitsu and serves to transfer files securely between different systems with different file transfer protocols (openFT, ISO/FTAM and FTP) via different transport systems at selectable points in time. Besides their transfer, openFT also enables the operating system-independent administration of files.

This and other current Release Notices are shipped on the SoftBooks DVD and are available online at [http://manuals.ts.fujitsu.com/.](http://manuals.ts.fujitsu.com/)

If one or more previous versions are skipped when this product version is used, the information from the Release Notices (and README files) of the previous versions must also be noted.

Please note the license information about openSSL in the manual openFT V12.1 Concepts and Functions. This and further are also stored in SYSDOC.OPENFT.121.OSS.

## <span id="page-2-1"></span>**1.1 Ordering**

\*1

\*1

openFT V12.1B and the additional components<sup>1</sup> can be ordered from your local distributors.

This software product is made available to the customer subject to the general terms and conditions of the software product use and service agreement in return for a oneoff payment / regular payments.

A license is required for openFT, openFT-AC, openFT-FTAM and openFT-FTP. Appropriate licenses must be ordered in order to use the product.

#### <span id="page-2-2"></span>**1.2 Delivery**

l

The openFT V12.1B files as well as the additional components are supplied via SOLIS.

The current file and volume characteristics are listed in the SOLIS2 delivery cover letter.

### <span id="page-2-3"></span>**1.3 Documentation**

<sup>1</sup> openFT-AC V12.1B00, openFT-FTAM V12.1B00, openFT-FTP V12.1B00, openFT-CR V12.1B00

The BS2000 documentation is available in German and English on DVD with the title BS2000 SoftBooks.

The documentation is also available in the form of online manuals at [http://manuals.ts.fujitsu.com.](http://manuals.ts.fujitsu.com/)

The manuals may be supplemented with README files. These contain changes and extensions to the manual of the product concerned. The README files are available online under [http://manuals.ts.fujitsu.com.](http://manuals.ts.fujitsu.com/)

# <span id="page-4-0"></span>**2 Software extensions**

Only the extensions and improvements over the previous version openFT V12.0C01 are described in the following section.

#### <span id="page-4-1"></span>**2.1 Extended Unicode support**

On all Unicode capable systems, file names, FTAC transfer admissions and follow-up processing may consist of Unicode characters. To permit this, the function "Encoding Mode" has been introduced in order to represent the Unicode names correctly on all involved systems.

The new field FNC-MODE in the long output of log records displays the encoding mode for the file name (command SHOW-FT-LOGGING-RECORDS). The OPS variables have been extended by the elements FNC-MODE and FNCCS.

### <span id="page-4-2"></span>**2.2 Logging**

For inbound requests, the long output and CSV output of log records display the address of the partner system in the new field PTNR-ADDR. The partner address is also displayed in the OPS variable PARTNER-ADDRESS.

### <span id="page-4-3"></span>**2.3 Extended security functions**

An openFT instance can require a minimum AES key length for the openFT session encryption. The minimum AES key length can be defined in the operating parameters. To permit this, the following commands have been modified:

- MODIFY-FT-OPTIONS: New parameter AES-MINIMUM for the KEY-LENGTH operand.

## <span id="page-4-4"></span>**2.4 Tools**

- New command GET-REMOTE-FILES for synchronous or asynchronous fetching of multiple files specified by wildcards from a remote system.
- New diagnostics command FTPING on BS2000-POSIX for testing the openFT connection to a remote partner.

### <span id="page-4-5"></span>**2.5 Support of SAM Node files**

SAM files, which are stored on a network drive for using in systems in the open world (Node-files), are supported.

#### <span id="page-4-6"></span>**2.6 Encryption of File Management Requests** \*1

As of openFT V12.1B also the encryption of file management requests will be offered in addition to the already existing encryption of user data. Therefore the commands /SHOW-REMOTE-FILE-ATTRIBUTES, CREATE-FT-PROFILE, MODIFY-FT-PROFILE and output of SH-FT-PROFILE are extended. \*1 \*1 \*1 \*1

The operating parameter ENC-MAND for outbound requests is now also operative for file management requests. \*1 \*1

- The option DATA-ENC=\*YES of command GET-REMOTE-FILES is extended to \*1
- encrypt the file(s) attribute list. \*1

# <span id="page-6-0"></span>**3 Technical information**

#### <span id="page-6-1"></span>**3.1 Resource requirements**

The following memory range in system and user address space is required for operation:

openFT 3.5 MB + 4 MB (dynamic) for each instance started openFT-AC 440 KB openFT-FTAM 860 KB openFT-FTP 199 KB + 2.8 MB per instance These values represent a minimum requirement that may increase depending on the amount of data and the application used

The openFT request file SYSRQF has a default size of 12690 PAM pages, the option file SYSOPF requires 6 PAM pages and the partner list requires 1860 PAM pages.

The size of the logging file and possible trace files under the SYSFJAM ID is variable. You should therefore regularly delete any superfluous logging records and trace files.

Disk space and memory requirements of openFT-CR are negligible. However, encrypting transmissions places a high load on the CPU. Encryption should therefore only be used when necessary

Critical data like user IDs, passwords, etc. that is needed to establish a connection is always encrypted - with negligible CPU usage - if the partner is capable of doing so.

### <span id="page-6-2"></span>**3.2 Software configuration**

BS2000/OSD-BC as of version 10.0 is required for openFT V 12.1.

In addition, openNET Server as of V3.5 is required. POSIX-BC is required to support POSIX files.

The following versions are required for using optional supplement components:<br> $C = \frac{1}{4}$ 

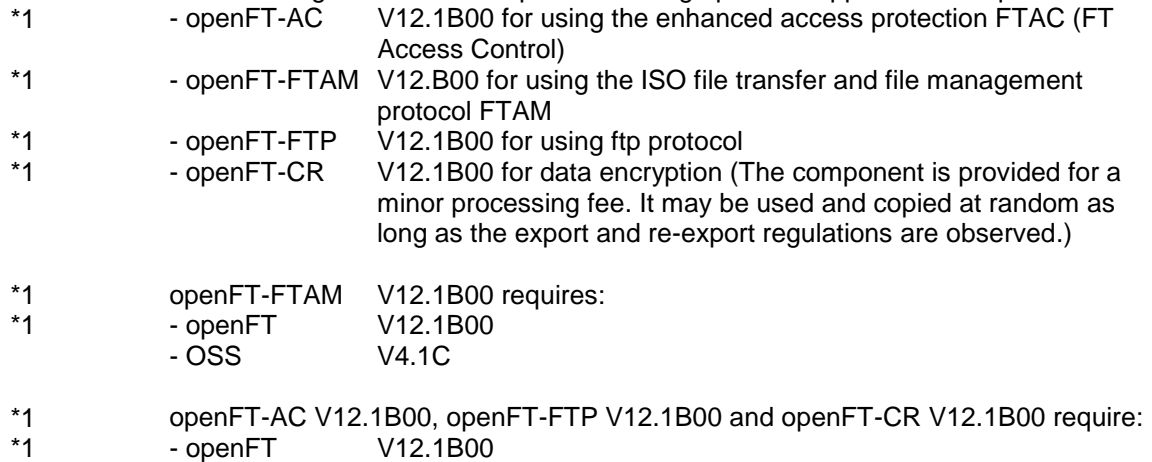

### <span id="page-7-0"></span>**3.3 Product installation**

#### <span id="page-7-1"></span>**3.3.1 openFT**

The product openFT must be installed with the installation monitor IMON. The information concerning installation in the delivery cover letter and in the product manual must be followed as well as the information below.

Before calling IMON, perform the activities listed in the delivery cover letter as installation requirements.

If you change version from openFT V12, the following activities should be performed in all existing instances before installing with IMON:

- 1. Ensure at the time of the change that no requests are entered in the request queue, because requests cannot be taken over when you change from V12 to V12.1. Such requests would be lost and possibly result in "dead requests" for partners.
- 2. Save the operating parameters in a procedure file. For this purpose specify the following commands:

/ASSIGN-SYSLST TO=option-file

/SHOW-FT-OPTIONS OUTPUT=\*SYSLST(LAYOUT=\*BS2-PROC) /ASSIGN-SYSLST TO=\*PRIMARY.

The first column of the file created (in the example the option file) contains print control characters. This is why you have to subsequently delete the first column.

3. Save the partner configuration in a procedure file, unless work is solely done with the automatic process of dynamic partners. For this purpose specify the following command:

/START-OPENFTPART output=partner-file

- 4. Save the other openFT system files SYSRQF, SYSLOG, SYSKPL, SYSKEY and SYSFSI on the instance ID (for the standard instance \$SYSFJAM) for a possible version rollback. Instead of saving the file SYSLOG, you can write the contents, e.g. also in CSV format, using the same method as in 2, in a file (SHOW-FT-LOGGING-RECORDS OUTPUT=\*SYSLST(LAYOUT=\*CSV)) and save it for subsequent evaluation. After the installation, you can continue working with the new SYSLOG.
- 5. Delete the files SYSOPF, SYSRQF, SYSPTF and possibly also SYSLOG if the old logging records are no longer needed in the new version. If you don't delete the files SYSOPF, SYSRQF and SYSPTF, problems occur at START-SUBSYSTEM.
- 6. If work is done with authentication, the files SYSKPL and SYSKEY have to be taken over into the new version and should in no way be deleted.

After these actions have been executed you have to install the product with IMON. The necessary inputs and the sequence of the installation are described in the IMON documentation.

After completing the IMON installation of openFT and any necessary additional delivery units (openFT-AC, openFT-FTAM, openFT-FTP and openFT-CR), the new files SYSRQF, SYSOPF and SYSPTF are automatically recreated during first access by openFT.

Now let the procedures created during save run (in the example the option file and partner file). In this way, you can continue working with the old operating parameter settings and the old partner configuration.

#### **Information about openFT-FTP**

If you use openFT-FTP, you should note that the FTP server is automatically deactivated after the installation. If work is to be done on an inbound basis with openFT-FTP, you then have to activate the FTP server. The following command activates all transfer protocols:

/MODIFY-FT-OPTIONS ACTIVE-APPLICATIONS=\*ALL

#### <span id="page-8-0"></span>**3.3.2 openFT-AC, openFT-FTAM, openFT-FTP and openFT-CR**

The products openFT-AC, openFT-FTAM, openFT-FTP and openFT-CR must be installed with the installation monitor IMON. The information concerning installation in the delivery cover letter and in the product manual must be followed as well as the information below.

The inputs required and the IMON installation procedure are described in the IMON manual.

The profile file SYSFSA of openFT-AC can be taken over respectively used further. In the event of a possible version rollback the file \$SYSFJAM.SYSFSA should be saved beforehand.

#### <span id="page-8-1"></span>**3.4 Product use**

All migration activities for openFT V12.1 are described in the manual FUJITSU Software openFT (BS2000) V12.1 Installation and Operation - System Administrator Guide.

openFT V12.1 is compatible to openFT versions that still receive maintenance.

FTAC admissions must be specified as user name for a connection FTP / openFT-FTP. A password must not be specified (confirm password request with enter).

If the POSIX interface is used, no names should begin with @, because e.g. the command ftdelp @a deletes all profiles. Profiles, partners, instances and routing-IDs are affected.

Information on everyday problems can be found in the 'What to do if …? / Frequently asked questions' section of the manual FUJITSU Software openFT (BS2000) V12.1 Command Interface – User Guide.

Courses for openFT V12.1 are offered by Fujitsu Technology Solutions [\(http://training.ts.fujitsu.com/\)](http://training.ts.fujitsu.com/). You may also send any questions you have on courses to [openFT@ts.fujitsu.com.](mailto:openFT@ts.fujitsu.com)

#### <span id="page-8-2"></span>**3.4.1 openFT-CR**

openFT must be stopped and started after installation of openFT-CR. Since the encrypted data must be decrypted by your openFT partner, he must also run openFT-CR in order to use this functionality.

#### <span id="page-8-3"></span>**3.5 Obsolete functions (and those to be discontinued)**

None.

#### <span id="page-9-0"></span>**3.6 Incompatibilities**

None

#### <span id="page-9-1"></span>**3.7 Restrictions**

None

#### <span id="page-9-2"></span>**3.8 Procedure in the event of errors**

If an error occurs, the following error documents are needed for diagnostics:

- A detailed description of the error condition, indicating whether and how the error can be reproduced.
- The error must be reported to the appropriate service provider. A PERLE error report will be opened for Second Level Support.

See also the appropriate information in the manuals:

- FUIJITSU Software openFT (BS2000) V12.1 Command Interface User Guide, section 'What to do if..'
- FUJITSU Software openFT (BS2000) V12.1 Installation and Operation System Administrator Guide, section 'Diagnostics / Creating diagnostic records'

An AIS Connect access is essential for diagnostics. If this is not available, the service provider is entitled to invoice additional services rendered.

# <span id="page-10-0"></span>**4 Hardware requirements**

openFT V12.1 runs on all business servers supported by BS2000/OSD as of V10.